## **8.1 From Request list screen**

## **8.1 From Request list screen**

- From Request list view
- Press on the section pointed in below image

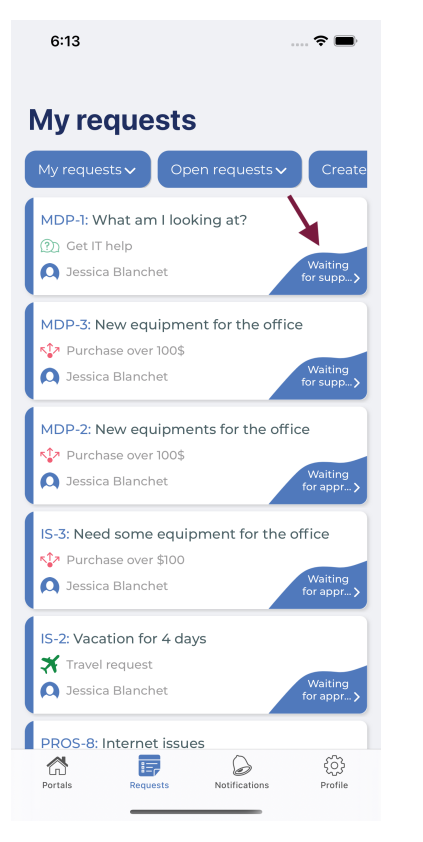

• Transition list will appear

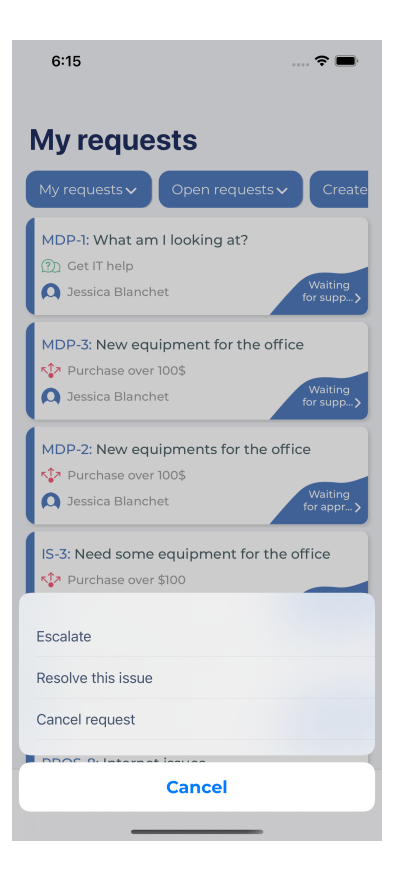